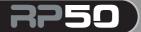

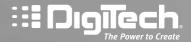

MODELING GUITAR PROCESSOR

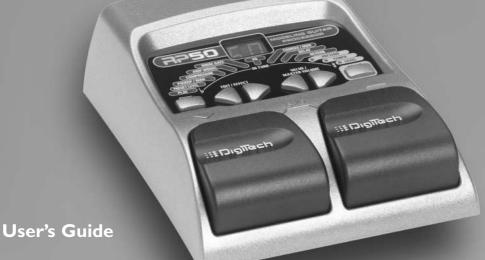

Download from Www.Somanuals.com. All Manuals Search And Download.

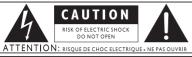

WARNING: TO REDUCE THE RISK OF FIRE OR ELECTRIC
SHOCK DO NOT EXPOSE THIS FOUIPMENT TO BAIN OR MOISTURE

These symbols are internationally accepted symbols taht warn of potential hazards with electrical products. The lightning flash means that there are dangerous voltages present within the unit. The exclamation point indicates that it is necessary for the user to refer to the owner's manual.

These symbols warn that there are no user serviceable parts inside the unit. Do not open the unit. Do not attempt to service the unit yourself. Refer all servicing to qualified personnel. Opening the chassis for any reason will void the manufacturer's warranty. Do not get the unit wet. If liquid is spilled on the unit, shut it off immediately and take it to a dealer for service.

Disconnect the unit during storms to prevent damage.

#### **Electromagnetic Compatibility**

Operation is subject to the following conditions:

- This device may not cause harmful interference
- This device must accept any interference received, including interference that may cause undesired operation.
- · Use only shielded interconnecting cables.
- Operation of this unit within significant electromagnetic fields should be avoided

## **Warning**

For your protection, please read the following:

Water and Moisture: Appliances should not be used near water (e.g. near a bathtub, washbowl, kitchen sink, laundry tub, in a wet basement, or near a swimming pool, etc.) Care should be taken so that objects do not fall and liquids are not spilled into the enclosure through openings.

**Power Sources:** The appliance should be connected to a power supply only of the type described in the operating instruction or as marked on the appliance.

**Grounding or Polarization:** Precautions should be taken so that the grounding or polarization means of an appliance is not defeated.

Power Cord Protection: Power supply cords should be routed so that they are not likely to be walked on or pinched by items placed upon or against them, paying particular attention to cords at plugs, convenience receptacles, and the point where they exit from the appliance.

Servicing: To reduce the risk of fire or electrical shock, the user should not attempt to service the appliance beyond that described in the operating instructions. All other servicing should be referred to qualified service personnel.

For units equipped with externally acessible fuse receptacles: Replace fuse with same type and rating only.

#### **DECLARATION OF CONFORMITY**

Manufacturer's Name:

DigiTech

Manufacturer's Address:

8760 South Sandy Parkway Sandy, Utah 84070 USA

declares that the product:

Product name:

RP50

Product option:

all (requires Class II power adapter that conforms to the requirements of

EN60065, EN60742, or equivalent.)

conforms to the following Product Specifications:

Safety: EN 60065 (1998)

EMC: EN 55013 (1990) EN 55020 (1991)

Supplementary Information:

The product herewith complies with the requirements of the Low Voltage Directive 73/23/EEC and the EMC Directive 89/336/EEC as amended by Directive 93/68/EEC.

Vice-President of Engineering 8760 S. Sandy Parkway Sandy, Utah 84070, USA Date: September 30, 2002

European Contact: Your local DigiTech Sales and Service Office or

Harman Music Group 8760 South Sandy Parkway Sandy, Utah 84070 USA Ph: (801) 566-8800 Fax: (801) 568-7583

# **Warranty**

We at DigiTech are very proud of our products and back-up each one we sell with the following warranty:

1. The warranty registration card must be mailed within ten days after purchase date to validate this warranty.

- 2. Digitech warrants this product, when used solely within the U.S., to be free from defects in materials and workmanship under normal use and service.
- 3. Digitech liability under this warranty is limited to repairing or replacing defective materials that show evidence of defect, provided the product is returned to Digitech WITH RETURN AUTHORIZATION, where all parts and labor will be covered up to a period of one year. A Return Authorization number may be obtained from Digitech by telephone. The company shall not be liable for any consequential damage as a result of the product's use in any circuit or assembly.
- 4. Proof-of-purchase is considered to be the burden of the consumer.
- 5. Digitech reserves the right to make changes in design, or make additions to, or improvements upon this product without incurring any obligation to install the same on products previously manufactured.
- 6.The consumer forfeits the benefits of this warranty if the product's main assembly is opened and tampered with by anyone other than a certified Digitech technician or, if the product is used with AC voltages outside of the range suggested by the manufacturer:
- 7. The foregoing is in lieu of all other warranties, expressed or implied, and Digitech neither assumes nor authorizes any person to assume any obligation or liability in connection with the sale of this product. In no event shall Digitech or its dealers be liable for special or consequential damages or from any delay in the performance of this warranty due to causes beyond their control.

NOTE: The information contained in this manual is subject to change at any time without notification. Some information contained in this manual may also be inaccurate due to undocumented changes in the product or operating system since this version of the manual was completed. The information contained in this version of the owner's manual supersedes all previous versions.

Download from Www.Somanuals.com. All Manuals Search And Download.

## Introduction

Thanks to the continuous advances in musical technology, the RP50 offers you the flexibility, power, and capability of producing sonic creations never before thought possible. We recommend that you become better acquainted with us, and what we have to offer by going through this User's Guide with your RP50 in front of you. It is your key to unlocking the potential within the RP50.

#### Included Items

Before you get started, please make sure that the following items have been included:

- RP50
- Warranty Card

The utmost care was taken while your RP50 was being manufactured. Everything should be included and in perfect working order. If anything is missing, contact the factory at once. Please help us become acquainted with you and your needs by completing your warranty card or registering online at http://www.digitech.com.

It is your safeguard should a problem arise with your RP50.

## The Front Panel

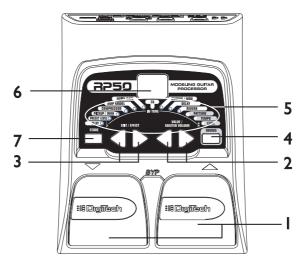

I. Footswitches - These 2 Footswitches are used to select presets, access the Tuner, or bypass the RP50. The Up Footswitch increments, and the Down Footswitch decrements through the presets. Pressing both Footswitches simultaneously bypasses the selected preset. Pressing and holding both Footswitches accesses the Tuner.

- 2. Value Buttons The Value Buttons perform various functions depending on which mode is selected. In Play mode, these buttons control RP50's Master Level. In Edit mode, these buttons adjust the selected effect. These buttons also change the Pattern, Tempo, and Level of the Drum machine when it is turned on. When the Tuner is enabled, these buttons select the tuning reference.
- 3. Effect/Edit Buttons Pressing either Edit buttons enters Edit mode and selects the individual effects to be edited. Press the left and right Edit buttons to move through the effects. Each effect LED will light to indicate which effect you are editing
- 4. Drums The Drums button is used to turn on and off the RP50's drum machine. When the Drums feature is active, the Drums LED lights and the selected drum pattern plays continuously.
- 5. Effect LEDs The Effect LEDs provide information regarding the current preset. In Edit mode, the LEDs indicate the effect selected for editing. In Tuner mode, the LEDs indicate whether the note played is sharp, flat, or in tune.
- 6. Display The Display provides information for different functions depending on the selected mode. In Play mode, the display shows the selected preset number. In Edit mode, the display shows the value of the parameter being adjusted. When the Tuner is enabled, the display shows the note played.
- 7. Store The Store button saves your custom edits to the user presets.

## **Rear Panel**

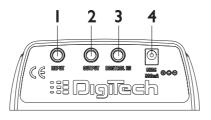

- 1. Input Connect your instrument to this jack.
- 2. Output This is a stereo TRS jack. Connect from this jack to the input of a single amplifier for mono applications, or use a TRS stereo "Y" cord to connect to the inputs of 2 amplifiers for stereo applications. This jack also can be used as a headphone jack.
- Note: When using the RP50 direct into a mixer or recording device, or when using it with headphones, you can enable the Global Cabinet Modeling feature to emulate speaker simulation on each of the RP50's presets. (See Page 20 for more on Global Cabinet Modeling.)
- Control In Connect a passive volume pedal to this jack to control Volume, Wah, and Whammy™in the RP50.
- **4. Power Input** Connect only the optional DigiTech PS200R power supply to this jack.
  - Download from Www.Somanuals.com. All Manuals Search And Download.

# **Making Connections**

There are several different connection options available when using the RP50. The following diagrams show the connections for some of these options.

Before connecting the RP50, make sure that the power to your amplifier is turned off, and the power to the RP50 is disconnected. There is not a power switch on the RP50. To turn the RP50 off, disconnect your instrument from the Input Jack (for battery power) or disconnect the optional PS200R power supply from the Power Jack or from the AC outlet.

## **Mono Operation**

Connect your guitar to the Input of the RP50. Connect a single mono instrument cable from the Stereo Output of the RP50 to the instrument input on your amplifier.

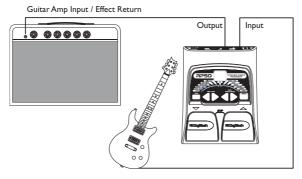

## **Stereo Operation**

For stereo operation connect the guitar to the Input of the RP50. Connect a TRS stereo "Y" cord or a pair of stereo headphones to the RP50's Output. When using a "Y" cord, connect one end of the "Y" cord to the input of one amplifier or channel of a mixer. Connect the second end of the "Y" cord to a second amplifier, or second channel of a mixer. If connecting to a mixing console, set the pan controls of the mixer hard left and right to retain stereo separation. To emulate a guitar cabinet sound when using the RP50 with a mixer or headphones, you can enable Global Cabinet Modeling (see page 20).

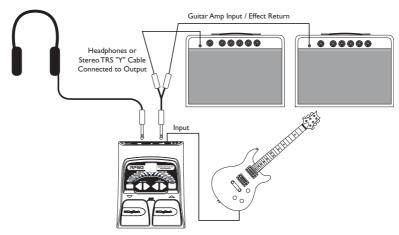

# **Applying Power**

There are two options for powering the RP50: battery power, and the optional PS200R DC power supply. Before applying power to anything, set your amp(s) to a clean tone and set the tone controls to a flat EQ response (on most amps, this would be 0 or 5 on the tone controls).

## **Battery Power**

The RP50 can be run for more than 15 hours on 6 AA batteries. The battery compartment is located on the bottom of the RP50. The following diagram shows how to install the batteries.

Note: Pay close attention to the battery polarity when installing batteries as polarity changes direction for each pair.

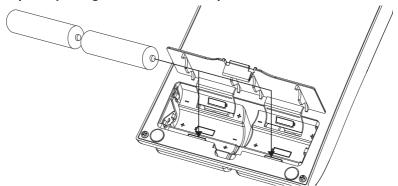

Connecting a cable to the Input applies power to the RP50. Disconnecting your instrument from the Input of the RP50 disconnects the battery power. Turn your amplifier(s) on and adjust the volume(s) to a normal playing level. To prolong the battery life, disconnect your instrument from the RP50's Input when not in use .

### **AC Power**

The RP50 can also be powered with the optional PS200R power supply. Connect the plug of the PS200R power supply to the power jack on the rear panel of the RP50. Connect the other end of the PS200R power supply to an AC outlet. Turn your amplifier(s) on and adjust the volume(s)to a normal playing level.

## **About the RP50**

### The Presets

Presets are numbered locations of programmed sounds. Presets are recalled with the Footswitches. The RP50 comes with 40 User Presets (Presets I-40) and 40 Factory Presets (Presets 4I-80). The User Presets are locations where you may store presets you create. The Factory Presets may not be saved over. From the factory, the 40 User Presets are exact duplicates of the 40 Factory Presets. This lets you make your own presets without the worry of losing any Factory Presets.

## Play Mode

When you first apply power to the RP50, it powers up in Play mode. The far left LED lights, indicating you're in Play mode. In Play mode, use the Up and Down Footswitches to access the presets.

Download from Www.Somanuals.com. All Manuals Search And Download.

#### **Tuner**

The Tuner in the RP50 lets you quickly tune or check the tuning of your guitar. Enter the Tuner by pressing and holding both Footswitches simultaneously. The <code>Eu</code> briefly displays indicating that you are in Tuner mode. To begin tuning, play a note on your guitar (the neck pickup usually works best). The display shows the note being played. The Effect LEDs indicate whether the note is sharp or flat. The right 6 red LEDs indicate the note is sharp and should be tuned down. The left 6 red LEDs indicate the note is flat and should be tuned up. The center Green LED indicates the note is in tune. The output is muted in Tuner mode.

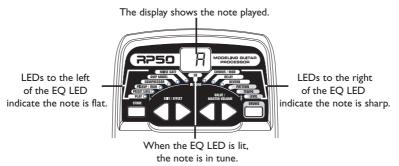

When the Tuner is enabled, you can change your tuning reference. The default factory setting is A=440 Hz. (displayed as 40). Press the Value Buttons to select alternate dropped tunings. Alternate tunings are A = Ab (displayed as  $\Pi$ b), A = G (displayed as  $\Pi$ ), and A = Gb

(displayed as 9b). The display window briefly flashes the selected tuning preference. Exit tuner mode by pressing either Footswitch. The tuning reference is retained when the unit is turned off.

## **Bypass**

The RP50 presets can be bypassed for a clean, unprocessed guitar tone. To bypass the RP50, press both footswitches simultaneously. The display reads  $b \pm 1$  indicating the preset is bypassed. Press either footswitch to exit Bypass and return the the last selected preset.

# **Editing/Creating Presets**

Creating your own signature sound with the RP50 is easy and intuitive. The RP50 lets you create your own presets, or fine tune existing Presets to suit your needs. When creating or editing a sound, you must start with a User or Factory Preset. It is not possible to start with an empty preset. You can save your preset to any User Preset location while storing the preset (see Storing a Preset pg 12).

#### To edit or create a Preset:

- 1. Press the **FOOTSWITCHES** to select a preset
- Press the EDIT buttons in conjunction with the Effect LEDs to choose the effect you want to edit.
- 3. Press the **VALUE** Buttons to change the parameter values.

## The Effect LEDs

When editing a preset, the Effect LEDs are used to indicate which effect is selected for editing. The Edit buttons move you through the Effect modules. The LEDs light indicating which effect group is selected. Each effect has multiple settings to select from. The Value buttons are used to change the value for the selected effect. As a button is pressed, the value or status is shown in the display.

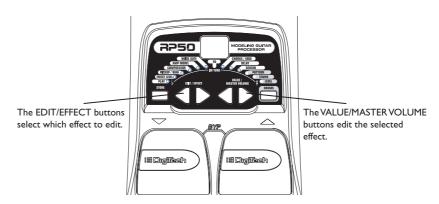

When the stored value of an effect is changed, the lower right decimal point in the display lights indicating you need to store the changes. Changing presets, or turning the power off before storing any changes will erase any changes made and revert to the stored values for the preset.

# Storing/Copying a Preset

Once the preset has been modified, you may store your settings to one of the 40 User Preset locations (Presets I-40). The following steps outline how to store changes to a preset or copy a preset to a different location:

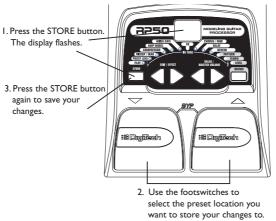

- I. Press the **STORE** button once. The current preset location flashes in the display.
- 2. Press the **FOOTSWITCHES** to select the User Preset location.
- 3 Press the **STORE** button again to save the changes.

## **Effect Definitions**

The RP50 can be thought of as several different "virtual" amplifiers, and individual hi-tech effects. Each effect within the RP50 can be programmed to suit your personal application.

Understanding how these effects alter the sound helps you achieve the sound you are looking for. The following overview of the RP50's effects outlines what each effect does.

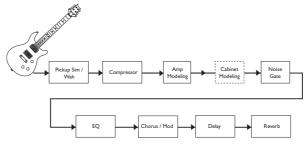

#### **Preset Level**

Controls the individual level for each preset. Because this setting is individual to each preset, you may adjust the volume when using louder or softer amp models.

## Pickup/Wah

The Pickup Simulator gives the thick tone of a humbucker pickup from a guitar with single coil pickups, or the bright edgy sound of a single coil pickup from a guitar with a humbucker. Wah is an effect controlled by an expression pedal making the guitar sound as if it's saying "Wah."

**Pickup/Wah Type** - The Value buttons select the Pick Up or Wah type that is simulated.

**IF** - Turns the Pickup Simulator / Wah module off.

5H - Gives a single coil pick up the warm tone of a humbucker.

 $\ensuremath{\text{H5}}$  - Gives a humbucker the unique sound of a single coil.

[r - Cry Wah is a traditional sounding Wah.

bo - Boutique Wah is a wider sweeping Wah with a more modern sound.

 $F_{\Gamma}$  - Full Range Wah sweeps the entire spectrum of audible frequencies.

## Compressor

A Compressor is used to automatically limit the dynamic level of the guitar signal.

1 to 15 - Controls the amount of compression (ratio and sustain) and ranges from 1 (slight compression) through infinity (maximum sustain) or turns the compression effect off.

## **Amp/Cabinet Modeling**

Amp Modeling is a technology that applies the tones of several popular modern and vintage amps and acoustic guitar simulation. Values 1-9 increase the amp's gain and level.

| b 1-b9 - Based on a Blackface     | に 1-c9 - Based on a Clean Tube amp   |
|-----------------------------------|--------------------------------------|
| □ 1-□9 - Based on Boutique        | 5 1-59 - Based on a British Stack    |
| r 1-r 9 - Based on a Rectifier    | 以 1-以9 - A nice crunchy tube combo   |
| H 1-h9 - Based on a Hot Rod       | 9 1-99 - Based on High Gain tube amp |
| £ 1-£9 - Based on a Classic Tweed | F 1-F9 - A vintage fuzz distortion   |
| [ 1-[9 - Based on a British Combo | FIE - A flat top acoustic guitar     |

Any trademarks are the property of their respective companies and are in no way associated with DigiTech.

## EQ

Equalization is used to shape the tonal response of your guitar signal. The EQ in the RP50 is similar to the tone knobs on an amplifier. Values I-4 cut the level of each band, 5 is flat (no cut or boost), and values 6-9 boost the level of each band.

Bass (b - b = 0) - The Value buttons adjust the amount of low end enhancement (Bass). Mid (d - b = 0)- The Value buttons adjust the amount of mid range enhancement. Treble (b - b = 0)- The Value buttons adjust the amount of high end enhancement (Treble).

### **Noise Gate**

A Noise Gate is designed to eliminate noise while you are not playing. The AutoSwell setting creates a volume pedal effect automatically with varying attack times. Different guitars and pickups require different threshold settings. Choose a setting that fully mutes the sound when you are not playing for the lowest setting.

□F. 9 I-99 - Selects the Silencer™ Noise Gate. Settings I-9 select the threshold. Of turns the gate effect off.

5 1-59 - Selects the Auto Swell volume swell effect. Settings 1-9 select the attack time.

### Chorus/Mod

The Chorus/Mod module is a multi-function module that lets you select the following effects: Chorus, Flanger, Phaser, Tremolo, Panner, Vibrato, Rotary Speaker, Auto Ya  $^{\text{TM}}$ , Envelope, Detune, Pitch Shift, and Whammy  $^{\text{TM}}$  effects. When the Chorus/Mod module is selected, the Value buttons are used to choose the type of effect. Only one of the effects in this row can be used at a time. The following list describes each effect and their parameters in more detail.

## **Chorus (**[ |-[9)

A Chorus adds a short delay to your signal. The delayed signal is modulated in and out of tune and then mixed back with the original signal to create a thicker sound, and stereo image. Use the Value buttons to select one of the nine Chorus settings.

## Flange (F 1-F9)

A Flanger uses the same principle as a Chorus but uses a shorter delay time and adds regeneration (or repeats) to the modulating delay. This results in an exaggerated up and down sweeping motion to the effect. Use the Value buttons to select one of the nine Flanger settings.

## **Phaser** (P 1-P9)

A phaser splits the incoming signal, and changes the phasing of the signal. The signal is taken in and out of phase and mixed back in with the original signal. As the phasing changes, different frequencies get canceled resulting in a warm sort of twisting sound. Use the Value buttons to select one of the nine Phaser settings.

## Tremolo (t 1-t9)

A Tremolo effect modulates the volume of the signal at an even rate. Use the Value buttons to select one of the nine predetermined settings.

## **Panner** (¬ 1-¬9)

An Auto Panner modulates the sound from left to right at an even rate. Use the Value buttons to select one of the nine Panner settings.

### Vibrato (b 1-69)

A Vibrato effect modulates the pitch of the incoming signal at an even rate. Use the Value buttons to select one of the nine Vibrato settings.

### Rotary Speaker (┌ └-┌∃)

Rotary Speaker is an emulation of a device that included a spinning horn and woofer. The rotation of these two speakers produces an interesting combination of sound panning from side to side with a slight pitch change produced from the speed of the sound coming towards, and then going away from the listener. Use the Value buttons to select one of the nine Rotary Speaker settings.

## AutoYa™ (8:-89)

An AutoYa<sup>TM</sup> combines the characteristics of a Wah and a Flanger together creating an almost human vowel characteristic as if the guitar were saying "Yah." The AutoYa<sup>TM</sup> provides animation to the sound based on string attack. Use the Value buttons to select one of the nine AutoYa<sup>TM</sup> settings.

### Envelope Filter (E 1-E9)

The Envelope Filter is a dynamic Wah effect that alters your sound based upon how hard you play. Use the Value buttons to select one of the nine Envelope Filter settings.

## **Detune** (d 1-d9)

A Detuner makes a copy of your incoming signal, takes the copied signal slightly out of tune from the original, and mixes the two signals together. The result is a doubling type Download from Www.Somanuals.com. All Manuals Search And Download.

of effect as if two guitars were playing the same part together. Use the Value buttons to select one of the nine Detuner settings.

### Pitch Shift (H 1-H9)

The Pitch Shifting copies the incoming signal, and shifts the pitch of the copy to a different note. The shifted note is mixed back with the original signal sounding as if two guitars were playing different notes. Use the Value buttons to select one of the nine Pitch Shift settings. The Pitch Shift settings are as follows:

| H I= -12 semitones | HH= -4 semitones  | H7= +5 semitones  |
|--------------------|-------------------|-------------------|
| H2= -7 semitones   | H5 = +3 semitones | HB = +7 semitones |
| H∃= -5 semitones   | HB = +4 semitones | H∃= +12 semitones |

## Whammy™ (5 1-55)

Whammy<sup>TM</sup> is an effect that uses an Expression Pedal to bend the pitch of the incoming signal, or add a bendable harmony with the original signal. As the Pedal is moved, the note bends either up or down. Use the Value buttons to select one of the nine Whammy<sup>TM</sup> settings. **W** denotes Whammy bends and **H** denotes harmony bends. The Whammy settings are as follows:

| 별 (= <b>W</b> Octave Up  | 当식=W 2 Octaves Down          | 占기= <b>H</b> 3rd/4th Up  |
|--------------------------|------------------------------|--------------------------|
| 념2=₩ 2 Octaves Up        | У5= <b>H</b> m3rd/Maj 3rd Up | 념= <b>H</b> Octave Up    |
| ∃∃= <b>W</b> Octave Down | ЫБ= <b>Н</b> 2nd/Maj 3rd Up  | 년9= <b>H</b> Octave Down |

## **Delay**

The RP50 has 3 different delay types, Mono (d), Analog ( $\overline{H}$ ), and Ping Pong ( $\overline{P}$ ), each with 2 seconds of delay time available. There are two different parameters used to program the delay, Delay Variation and Time. The first parameter of the delay effect is Delay Type/Variation, which selects the delay type to be used and varies the amount of feedback (number of repeats) and level. The second delay parameter is Delay Time. This is indicated by a value 1-99 (10ms-990ms), 1.0 and 2.0 (1 and 2 seconds respectively) in the display when the Delay LED is lit. Delay settings are as follows:

```
      d, R, P = 5\% fback, level 15
      d, R, P = 5\% fback, level 30
      d, R, P = 5\% fback, level 50

      d, R, P = 25\% fback, level 15
      d, R, P = 25\% fback, level 30
      d, R, P = 25\% fback, level 50

      d, R, P = 50\% fback, level 15
      d, R, P = 50\% fback, level 30
      d, R, P = 50\% fback, level 50
```

#### Reverb

Using reverb in recorded program material gives the listener a sense that the material is being performed in an actual room or hall. It is this similarity to actual acoustic spaces that makes reverberation a useful tool in recorded music. Use the Value buttons to select one of the nine predetermined settings. The higher numbers indicate there is more reverb level. The reverb settings are as follows:

| r 1-F9 = Room  | [                      |  |  |
|----------------|------------------------|--|--|
| H 1-H9 - Hall  | <i>月 1-月</i> ∃ = Arena |  |  |
| P 1-P9 - Plate | 5 1-59 - Spring        |  |  |

## **Other Functions**

## **Expression Pedal**

The rear panel of the RP50 includes an input for an expression pedal. Any passive volume pedal can be used as an expression pedal with the RP50. Connect from the output of a passive volume pedal to the Expression Pedal Input on the RP50. The expression pedal controls the RP50's Volume, Wah, or Whammy TM parameters. If Wah and Whammy are disabled, the expression pedal functions as a volume pedal. If the Wah or Whammy TM effects are enabled, the expression pedal control these effects.

### **Drum Machine**

The RP50 includes several sampled drum patterns that are useful for developing a good sense of timing. Press the Drums button to enter Drums mode and start playback of the drum loop (except when in Store or Bypass mode). In Drums mode, the Edit buttons selects the drum Pattern, Tempo, and Level of the drum loop. Press the Drums button again to stop playback of the drum loop.

## **Global Cabinet Modeling**

The RP50 includes cabinet modeling that can be enabled on all presets when running it into a mixer, recording device, or when using it with headphones. This feature emulates a speaker cabinet connected to each of the amp models in all presets. Each amp model has a specific cabinet model that optimizes its sound when using the RP50 in this manner. To enable Cabinet Modeling:

I. Press and hold the drums button when applying power to the RP50. Wait until the display reads EAb InEL On. Release the Drums button.

Cabinet Modeling is now enabled for all amp models in all presets. The following lists what cabinet accompanies each model:

b 1-b9 − Blackface − 2x12 Cabinet

r 1-r □ - Rectifier - Vintage 4x12 Cabinet

HI-H9 - Hot Rod - British 4x12 Cabinet

£ 1-₺9 - Classic Tweed - 2x12 Cabinet

[ 1-[9 - British Combo - 2x12 Cabinet

c 1-c9 - Clean Tube - British 4x12 Cabinet

5 1-59 - British Stack - British 4x12 Cabinet

☐ I-☐ — Crunch — Vintage 4x12 Cabinet

9 1-99 - High Gain Tube - British 4x12 Cabinet

F 1-F9 - Fuzz - British 4x12 Cabinet

## **Factory Reset**

This function resets the RP50 to its original factory settings. This procedure erases all custom user presets. **Performing this function erases all user-programmed data.** 

#### All such data will be lost forever!

The procedure for performing a Factory Reset is as follows:

- I. Disconnect the power supply from the RP50 (AC Power) or unplug the guitar from the input jack (battery power).
- Press and hold the left EDIT button while re-connecting the power or plugging your guitar into the RP50's input.
- 3. When the display reads --, release the button and press the **STORE** button. The display reads rE. The RP50 is now restored to its factory settings.

# **Appendix**

## **Specifications:**

Input: 1/4" input

Output: I - I/4" Stereo TRS (can be used as a headphone output)

**Control In:** 1/4" input (Use a passive volume pedal as an expression controller)

A/D/A: 24 bit Delta Sigma

Power Supply: 6 AA Batteries or DigiTech PS200R (9VDC) power supply

**Power Consumption:** 5 Watts Maximum (w/ optional PS200R power supply)

Battery Life: >15 hours with continuous useage

Memory: 40 User/40 Factory Presets

Effects: Pickup Simulator, Wah, Compressor, 11 Amp Models, Acoustic Guitar Simulator, 3 band EQ, Noise Gate, Cabinet Modeling, Chorus, Flange, Phaser, Tremolo, Panner, Vibrato, Rotary Speaker, Auto Ya™, Envelope Filter, Pitch Shift, Detune, Whammy™, Delay, and Reverb

**Drum Machine:** 30 Patterns **Simultaneous Effects:** up to 8

Dimensions: 6" L x 5" W x 2.125"H

Weight: 0.85 lbs (1.85 lbs. w/ power supply)

## Preset List (User/Factory)

| 1/41  | Stacked           | 21/61 | Bad Dog       |
|-------|-------------------|-------|---------------|
| 2/42  | Recto Delay       | 22/62 | Steely Phase  |
| 3/43  | Clean Chorus      | 23/63 | Rhythm Crunch |
| 4/44  | Octave Drive      | 24/64 | Metal Scoop   |
| 5/45  | Classic Blackface | 25/65 | Slap Rhythm   |
| 6/46  | Crunchy Phase     | 26/66 | 20 Fathoms    |
| 7/47  | Fuzz Church       | 27/67 | Electro-Sitar |
| 8/48  | Grindy Detune     | 28/68 | Smooth Drive  |
| 9/49  | Big Boutique      | 29/69 | Fuzzboy       |
| 10/50 | Acoustic Chorus   | 30/70 | Surfin'       |
| 11/51 | Sustainium        | 31/71 | Clean Flange  |
| 12/52 | Rotary Blues      | 32/72 | Thickerer     |
| 13/53 | Wahtch It         | 33/73 | Pedal Steel   |
| 14/54 | Power Flange      | 34/74 | Short Stack   |
| 15/55 | Campfire Tremolo  | 35/75 | Dirt Combo    |
| 16/56 | Detune Tube       | 36/76 | Triplet Chunk |
| 17/57 | Whammy Time       | 37/77 | Roto Jazz     |
| 18/58 | Mr. Guts          | 38/78 | Acoustic 5ths |
| 19/59 | Ottowah           | 39/79 | Ya Ya Sure    |
| 20/60 | Volume Swell      | 40/80 | Octavian      |

DigiTech 8760 South Sandy Parkway Sandy, Utah 84070 PH (801) 566-8800 FAX (801) 566-7005

DigiTech® is a registered trademark of the Harman Music Group Inc.

Copyright - Harman Music Group

**Printed 5/2003** 

RP50 Modeling Guitar Processor User's Guide 18-1396V

Please visit DigiTech on the World Wide Web at: www.digitech.com

H A Harman International Company

Download from Www.Somanuals.com. All Manuals Search And Download.

Free Manuals Download Website

http://myh66.com

http://usermanuals.us

http://www.somanuals.com

http://www.4manuals.cc

http://www.manual-lib.com

http://www.404manual.com

http://www.luxmanual.com

http://aubethermostatmanual.com

Golf course search by state

http://golfingnear.com

Email search by domain

http://emailbydomain.com

Auto manuals search

http://auto.somanuals.com

TV manuals search

http://tv.somanuals.com